Government of Pakistan

# National Vocational and Technical Training Commission

## Prime Minister's Hunarmand Pakistan Program

"Skills for All"

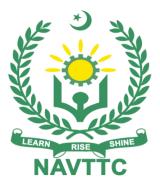

Course Contents / Lesson Plan Course Title: Graphic Designing (Print Media) Duration: 3 Months

**Revised Edition** 

| Trainer Name                   | Dr. Engr. Mohsin Tahir                                                                                                    |
|--------------------------------|----------------------------------------------------------------------------------------------------|
| Course Title                   | Graphic Designing (Print Media)                                                                                                    |
| Objectives and<br>Expectations | <ul> <li>Employable skills and hands-on practice in AI (Robotics)</li> <li>This is a special course designed to address unemployment in the youth. The course aims to achieve the above objective through hands on practical training delivery by a team of dedicated professionals having rich market/work experience. This course is therefore not just for developing a theoretical understanding/back ground of the trainees. Contrary to that, it is primarily aimed at equipping the trainees to perform commercially in a market space in independent capacity or as a member of a team.</li> <li>The course therefore is designed to impart not only technical skills but also soft skills (i.e. interpersonal/communication skills; presonal grooming of the trainees etc.) as well as entrepreneurial skills (i.e. marketing skills; if ree lancing etc.). The course also seeks to inculcate work ethics to foster better citizenship in general and improve the image of Pakistani work force in particular. Main Expectations:</li> <li>In short, the course under reference should be delivered by professional instructors in such a robust hands-on manner that the trainees are comfortably able to employ their skills for earning money (through wage/self-employment) at its conclusion.</li> <li>This course thus clearly goes beyond the domain of the traditional training practices in vogue and underscores an expectation that a market-centric approach will be adopted as the main driving force while delivering it. The instructors should therefore be experienced enough to be able to identify the training needs for the possible market roles available out there. Moreover, they should also know the strengths and weaknesses of each trainees have been included in the Annexure-I to this document. The record of all tasks performed individually or in groups must be preserved by the management of the training Institute clearly labeling name, trade, session, etc. so that these are ready to be physically inspected/verifies drim course (6<sup>th</sup> &amp; 6<sup>th</sup> month) through which,</li></ul> |

make them responsible citizens of the country.

**iii.** A module on **Work Place Ethics** has also been included to highlight the importance of good and positive behavior in the workplace in the line with the best practices elsewhere in the world. An outline of such qualities has been given in the Appendix to this document. Its importance should be conveyed in a format that is attractive and interesting for the trainees such as through PPT slides +short video documentaries. Needless to say that if the training provider puts his heart and soul into these otherwise non-technical components, the image of the Pakistani workforce would undergo a positive transformation in the local as well as international job markets.

To maintain interest and motivation of the trainees throughout the course, modern techniques such as:

- Motivational Lectures
- Success Stories
- Case Studies

These techniques would be employed as an additional training tool wherever possible (these are explained in the subsequent section on Training Methodology).

Lastly, evaluation of the competencies acquired by the trainees will be done objectively at various stages of the training and a proper record of the same will be maintained. Suffice to say that for such evaluations, practical tasks would be designed by the training providers to gauge the problem-solving abilities of the trainees.

## (i) Motivational Lectures

The proposed methodology for the training under reference employs motivation as a tool. Hence besides the purely technical content, a trainer is required to include elements of motivation in his/her lecture. To inspire the trainees to utilize the training opportunity to the full and strive towards professional excellence. Motivational lectures may also include general topics such as the importance of moral values and civic role & responsibilities as a Pakistani. A motivational lecture should be delivered with enough zeal to produce a deep impact on the trainees. It may comprise of the following:

- Clear Purpose to convey the message to trainees effectively.
- Personal Story to quote as an example to follow.
- Trainees Fit so that the situation is actionable by trainees and not represent a just idealism.
- Ending Points to persuade the trainees on changing themselves.

A good motivational lecture should help drive creativity, curiosity, and spark the desire needed for trainees to want to learn more.

The impact of a successful motivational strategy is amongst others commonly visible in increased class participation ratios. It increases the trainees' willingness to be engaged on the practical tasks for a longer time without boredom and loss of interest because they can see in their mind's eye where their hard work would take them in short (1-3 years); medium (3 -10 years) and long term (more than 10 years).

As this tool is expected that the training providers would make arrangements for regular well planned motivational lectures as part of a coordinated strategy interspersed throughout the training period as suggested in the weekly lesson plans in this document. Course-related motivational lectures online link is available in Annexure-II.

## (ii) Success Stories

Another effective way of motivating the trainees is using Success Stories. Its inclusion in the weekly lesson plan at regular intervals has been recommended till the end of the training.

A success story may be disseminated orally, through a presentation, or using a video/documentary of someone that has risen to fortune, acclaim, or brilliant achievement. A success story shows how a person achieved his goal through hard work, dedication, and devotion. An inspiring success story contains compelling and significant facts articulated clearly and easily comprehendible words. Moreover, it is helpful if it is assumed that the reader/listener knows nothing of what is being revealed. The optimum impact is created when the story is revealed in the form of:-

- Directly in person (At least 2-3 cases must be arranged by the training institute)
- Through an audio/ videotaped message (2-3 high-quality videos must be arranged by the training institute)

It is expected that the training provider would collect relevant high-quality success stories for inclusion in the training as suggested in the weekly lesson plan given in this document.

The suggestive structure and sequence of a sample success story and its various shapes can be seen in **Annexure III**.

#### (iii) Case Studies

Where a situation allows, case studies can also be presented to the trainees to widen their understanding of the real-life specific problem/situation and to explore the solutions.

In simple terms, the case study method of teaching uses a real-life case example/a typical case to demonstrate a phenomenon in action and explain theoretical as well as practical aspects of the knowledge related to the same. It is an effective way to help the trainees comprehend in depth both the theoretical and practical aspects of the complex phenomenon in depth with ease. Case teaching can also stimulate the trainees to participate in discussions and thereby boost their confidence. It also makes the classroom atmosphere interesting thus maintaining the trainee interest in training till the end of the course.

Depending on suitability to the trade, the weekly lesson plan in this document may suggest case studies be presented to the trainees. The trainer may adopt a PowerPoint presentation or video format for such case studies whichever is deemed suitable but only those cases must be selected that are relevant and of a learning value.

The Trainees should be required and supervised to carefully analyze the cases.

For this purpose, they must be encouraged to inquire and collect specific information/data, actively participate in the discussions, and intended solutions to the problem/situation.

Case studies can be implemented in the following ways: -

- i. A good quality trade-specific documentary ( At least 2-3 documentaries must be arranged by the training institute)
- ii. Health &Safety case studies (2 cases regarding safety and industrial accidents must be arranged by the training institute)

|                                       | iii. Field visits( At least one visit to a trade-specific major industry/<br>site must be arranged by the training institute)                                                                                                    |
|---------------------------------------|----------------------------------------------------------------------------------------------------|
| Entry-level of trainees               | Intermediate & Bachelor                                                                                                    |
| Learning<br>Outcomes of<br>the course | <ul> <li>By the end of this course, students will be able to:          <ul> <li>Student will be able to:                  <ul> <li>Student will be able to:                      <ul> <li>Student will be able to:                      <ul> <li>Student will be able to:                      <ul> <li>Student will be able to:                          <ul> <li>Student will be able to:                      <ul> <li>Student will be able to:                          <ul> <li>Student will be able to:</li></ul></li></ul></li></ul></li></ul></li></ul></li></ul></li></ul></li></ul></li></ul>                                                               |
| Course<br>Execution Plan              | The total duration of the course: <b>3 months (12 Weeks)</b>                                                                                                    |
| Execution Plan                        | Class hours: <b>4 hours per day</b><br>Theory: <b>20%</b>                                                                                                    |
|                                       | Practical: <b>80%</b><br>Weekly hours: <b>20 hours per week</b>                                                                                                    |
|                                       | Total contact hours: 240 hours                                                                                                    |
| Companies<br>offering jobs in         | 1. Packaging Industry     2. Real Estate Industry                                                                                                    |
| the respective                        | <ul><li>2. Real Estate Industry</li><li>3. Advertising Agencies</li></ul>                                                                                                    |
| trade                                 | 4. Marketing Firms                                                                                                    |
|                                       | <ul> <li>5. Textile Industry</li> <li>6. Freelancing Industry</li> </ul>                                                                                                    |
|                                       | <ul> <li>7. Publisher Industry</li> </ul>                                                                                                    |
| lah                                   | 8. Printing Press                                                                                                    |
| Job<br>Opportunities                  | <ul> <li>Graphic Designing (Print Media) is one of the most emerging careers not<br/>only in Pakistan but also in the whole world. Graphic Designers will always<br/>have a pivotal role in Print Media Industry. As for the emerging industry of<br/>digital media there is high potential in print media comparatively last 10<br/>years. Following are some of the roles that are present and or may become<br/>available as trends shift and morph to the Graphic Designer:</li> <li>Brand Identity Designer</li> <li>Layout Artist</li> <li>Graphic Designer</li> <li>Logo Designer</li> <li>Photo Editor / Photoshop Artist</li> <li>Press Publisher</li> </ul> |
| No of Students                        | 25<br>Classroom / Lob                                                                                                    |
| Learning Place<br>Instructional       | Classroom / Lab<br>1. Color Theory: An Essential Guide to Color-from Basic Principles                                                                                                    |
| Resources                             | toPractical Applications                                                                                                    |
|                                       | Book by Patti Mollica<br>2. Color: A Course in Mastering the Art of Mixing                                                                                                    |
|                                       | ColorsBook by David Ogilvy                                                                                                    |

|        | Originally published: 2004                                 |
|--------|------------------------------------------------------------|
|        | Author: Betty Edwards                                      |
| 3.     | Ogilvy on Advertising Book                                 |
|        | by David Ogilvy Originally                                 |
|        | published: 1983Author:                                     |
|        | David Ogilvy                                               |
| 4.     | Inside Book Publishing                                     |
|        | Originally published: 1988                                 |
| _      | Authors: Giles Clark, Angus Phillips                       |
| 5.     | The Printmaking Ideas Book                                 |
|        | Book by Frances Stanfield and Lucy                         |
|        | McGeownOriginally published: August 8, 2019                |
|        | Authors: Lucy McGeown, Frances Stanfield                   |
| 6.     | The Non-Designer's Design Book                             |
|        | Book by Robin Williams                                     |
|        | Originally published: July 1994                            |
|        | Author: Robin Williams                                     |
| 7.     | Designing Brand Identity: An Essential Guide for the Whole |
|        | BrandingTeam                                               |
|        | Book by Alina Wheeler                                      |
|        | Originally published: 2003                                 |
|        | Author: Alina Wheeler                                      |
| 8.     | A designer's art                                           |
|        | Originally published: 1968                                 |
|        | Author: Paul Rand Illustrator:                             |
|        | Paul Rand                                                  |
| 9.     | Royalty-Free Photos                                        |
|        | www.pexels.com                                             |
| 10     | 0. Free Font Downloads                                     |
|        | www.dafont.com                                             |
| 1      | 1. Free Photoshop Brushes and Patterns                     |
|        | www.brushking.eu                                           |
|        | www.brusheezy.com                                          |
| 12     | 2. Free Vectors and Assets                                 |
|        | www.freepik.com                                            |
|        | Social Media Sizing Guidelines                             |
|        |                                                            |
| File F | ormat Glossary                                             |

# MODULES

| Schedu<br>led<br>Weeks | Module Title                                                                                                    | Days  | Hours            | Learning Units                                                                                                    | Home<br>Assign<br>ment |
|------------------------|----------------------------------------------------------------------------------------------------|-------|------------------|----------------------------------------------------------------------------------------------------|------------------------|
|                        | Orientation/Co<br>urse<br>Introduction<br>Understand<br>the<br>basic Elements<br>of<br>Design<br>Principles of<br>Design | Day 1 | Hour 1<br>Hour 2 | <ul> <li>Motivational<br/>Lecture (For</li> <li>Job market</li> <li>Course Applications</li> <li>Institute/work ethics</li> <li>Differentiate, describe,<br/>and practicethe use of<br/>the following design<br/>elements:         <ul> <li>✓ Dot is the<br/>smallest and<br/>most basic<br/>element. It can<br/>vary in size,<br/>value,<br/>regularity.</li> <li>✓ Understand Line<br/>Characteristicsand<br/>Types of Lines;</li> <li>✓ Direction of lines,<br/>which can be<br/>Horizontal, Vertical<br/>or Oblique;<br/>Horizontal<br/>suggests<br/>calmness, stability<br/>and tranquility.<br/>Vertical gives a</li> </ul> </li> </ul> | •                      |
|                        |                                                                                                    |       |                  | feeling of balance,<br>formality and<br>alertness. Oblique<br>suggests<br>movement and<br>action<br>✓                                                                                                    |                        |
|                        |                                                                                                    |       | Hour 3           | <ul> <li>✓ Size is simply the<br/>relationship of the<br/>area occupied by</li> </ul>                                                                                                    |                        |

|  |       |        | one shapeto that of<br>another Texture is<br>the surface quality<br>of a shape - rough,<br>smooth, soft hard<br>glossy etc. Texture<br>can be physical<br>(tactile) or visual.                           |  |
|--|-------|--------|----------------------------------------------------------------------------------------------------|--|
|  |       | Hour 4 | <ul> <li>✓ Value is the lightness or</li> <li>✓ darkness of</li> <li>a color.</li> </ul>                                                                                                    |  |
|  | Day 2 | Hour 1 | Understand that Balance is<br>psychological sense of<br>equilibrium                                                                                                    |  |
|  |       | Hour 2 | <ul> <li>✓ Apply Gradation<br/>to size and<br/>direction in<br/>order to<br/>produce linear<br/>perspective</li> </ul>                                                                                   |  |
|  |       | Hour 3 | <ul> <li>Compare how<br/>Repetition can<br/>make an image<br/>either interesting<br/>or monotonous</li> <li>Define how<br/>Contrast is<br/>the<br/>juxtaposition<br/>of opposing<br/>elements</li> </ul> |  |
|  |       | Hour 4 | <ul> <li>✓ Identify how<br/>Harmony brings<br/>together a<br/>composition with<br/>similar or related<br/>visual images</li> </ul>                                                                       |  |

| Day 3 | Hour 1 | Motivational                                                                                                    |
|-------|--------|----------------------------------------------------------------------------------------------------|
| ,     |        | Lecture( For further<br>detail please see<br>Page No: 3& 4)<br>Students are introduced<br>to:<br>• Knowledge of colour                                                              |
|       |        | families: Warmcolours<br>include red, orange,<br>yellow and variations<br>of these colors. Red<br>and yellow are both<br>primary colors, with<br>orange falling in the<br>middle.   |
|       | Hour 2 | <ul> <li>Cool colors include<br/>green, blue, and purple,<br/>are often more<br/>subdued thanwarm<br/>colors. They are the<br/>colors of night, of<br/>water, of nature.</li> </ul> |
|       | Hour 3 | <ul> <li>Neutral colors often<br/>serve as background<br/>in design. They're<br/>commonly combined<br/>with brighteraccent<br/>colors.</li> </ul>                                   |
|       | Hour 4 | <ul> <li>Understanding concepts<br/>and<br/>terminology of hue (colour),<br/>Chroma(purity of colour),<br/>saturation (how</li> </ul>                                               |
| Day 4 | Hour 1 | Understand the use of<br>Dominance to give a design<br>interest, counteracting                                                                                                    |

|        |                                                      |       |        | confusionand monotony                                                                                                    |          |
|--------|------------------------------------------------------|-------|--------|----------------------------------------------------------------------------------------------------|----------|
|        |                                                      |       | Hour 2 | <ul> <li>✓ Understand</li> <li>Unity in a</li> </ul>                                                                                                    |          |
|        |                                                      |       |        | designhelps the<br>relationship<br>among<br>elements.                                                                                                    |          |
|        |                                                      |       | Hour 3 | Use warm colors in<br>your designs toreflect<br>passion, happiness,<br>enthusiasm, and<br>energy.                                                                     |          |
|        |                                                      |       | Hour 4 | <ul> <li>✓ Understandin<br/>g Categorie of<br/>Shapes; a<br/>shape is a<br/>self-<br/>contained<br/>defined area<br/>of geometric<br/>or organic<br/>form.</li> </ul> |          |
|        |                                                      | Day 5 | Hour 1 | Hands on Practice<br>Practical Lab Work                                                                                                    |          |
|        |                                                      |       | Hour 2 | Hands on Practice<br>Practical Lab Work                                                                                                    |          |
|        |                                                      |       | Hour 3 | Hands on Practice<br>Practical Lab Work                                                                                                    |          |
|        |                                                      |       | Hour 4 | Hands on Practice<br>Practical Lab Work                                                                                                    |          |
| Week 2 | Colour theory<br>andthe<br>meaning of<br>colour in a | Day 1 | Hour 1 | Motivational     Lecture     Students are introduced     to:                                                                                                    | • Task 2 |

| design<br>Typography |       |        | <ul> <li>Knowledge of colour<br/>families: Warmcolours<br/>include red, orange,<br/>yellow and variations<br/>of these colors. Red<br/>and yellow are both<br/>primary colors, with<br/>orange falling in the<br/>middle.</li> </ul>                                                                                                    | <u>Details</u><br><u>may be</u><br><u>seen at</u><br><u>Annexure-</u><br><u>I</u> |
|----------------------|-------|--------|----------------------------------------------------------------------------------------------------|-----------------------------------------------------------------------------------|
|                      |       | Hour 2 | <ul> <li>Use warm colors in<br/>your designs toreflect<br/>passion, happiness,<br/>enthusiasm, and<br/>energy.</li> </ul>                                                                                                    |                                                                                   |
|                      |       | Hour 3 | <ul> <li>Cool colors include<br/>green, blue, and purple,<br/>are often more<br/>subdued thanwarm<br/>colors. They are the<br/>colors of night, of<br/>water, of nature.</li> </ul>                                                                                                    |                                                                                   |
|                      |       | Hour 4 | <ul> <li>Neutral colors often<br/>serve as background<br/>in design. They're<br/>commonly combined<br/>with brighteraccent<br/>colors.</li> </ul>                                                                                                    |                                                                                   |
|                      | Day 2 | Hour 1 | <ul> <li>Understanding concepts<br/>and</li> <li>terminology of hue (colour),</li> <li>Chroma(purity of colour),</li> <li>saturation (howstrong or weak</li> <li>a colour is), value (how light or</li> <li>dark a colour is), tones(are</li> <li>created by adding gray to a</li> <li>colour, making it duller than the</li> <li>original), shades (are created</li> <li>by adding black to a color,</li> </ul> |                                                                                   |

|   |       | Hour 2 | <ul> <li>making it darker than original), tints (are created by adding white to a color, making it lighter than original</li> <li>Success stories</li> </ul> |  |
|---|-------|--------|----------------------------------------------------------------------------------------------------|--|
|   |       | Hour 3 | Students are introduced<br>to learn:<br>• Define Typography<br>Anatomy,                                                                                      |  |
|   |       | Hour 4 | the expression of different fonts, their families                                                                                                    |  |
| ſ | Day 3 | Hour 1 | Choose typeface and                                                                                                    |  |
|   |       | Hour 2 | how you make it work with the layout, grid, color                                                                                                    |  |
|   |       | Hour 3 | scheme,                                                                                                    |  |
|   |       | Hour 4 | design theme                                                                                                    |  |
| ľ | Day 4 | Hour 1 | Assignment & Task                                                                                                    |  |
|   |       | Hour 2 | Assignment & Task                                                                                                    |  |
|   |       | Hour 3 | Assignment & Task                                                                                                    |  |
|   |       | Hour 4 | Assignment & Task                                                                                                    |  |
| ſ | Day 5 | Hour 1 | Hands on practice<br>Lab work                                                                                                    |  |
|   |       | Hour 2 | Hands on practice<br>Lab work                                                                                                    |  |

|        |                                    |       | Hour 3 | Hands on practice<br>Lab work                                                                               |                                                |
|--------|------------------------------------|-------|--------|----------------------------------------------------------------------------------------------------|------------------------------------------------|
|        |                                    |       | Hour 4 | Hands on practice<br>Lab work                                                                               |                                                |
| Week 3 | Learning<br>Adobe<br>Illustrator I | Day 1 | Hour 1 | Students are introduced to:                                                                                 |                                                |
|        | Abode<br>Illustrator II            |       | Hour 2 | Introduction Adobe Illustrator<br>CC                                                                        |                                                |
|        | mustrator n                        |       | Hour 3 | Getting To Know the Work<br>Area                                                                            |                                                |
|        |                                    |       | Hour 4 | Introducing Adobe Illustrator                                                                               |                                                |
|        |                                    | Day 2 | Hour 1 | Opening an Illustrator file                                                                                 |                                                |
|        |                                    |       | Hour 2 | Exploring the workspace                                                                                     | • Task 3                                       |
|        |                                    |       | Hour 3 | Getting to know the toolbar                                                                                 | <u>Details</u><br><u>may be</u>                |
|        |                                    |       | Hour 4 | Finding more tools                                                                                          | <u>seen at</u><br><u>Annexure-</u><br><u>I</u> |
|        |                                    | Day 3 | Hour 1 | Working with panels                                                                                         |                                                |
|        |                                    |       | Hour 2 | <ul> <li>✓ Moving and docking panels</li> <li>✓ Switching workspaces</li> <li>Saving a workspace</li> </ul> |                                                |
|        |                                    |       | Hour 3 | Using panel and context menus                                                                               |                                                |
|        |                                    |       | Hour 4 | Changing the view of artwork                                                                                |                                                |
|        |                                    | Day 4 | Hour 1 | Using view commands                                                                                         |                                                |

|       | Hour 2 | Using the Zoom tool                                                                                                    |
|-------|--------|----------------------------------------------------------------------------------------------------|
|       | Hour 3 | Panning with the Navigator panel                                                                                                    |
|       | Hour 4 | Viewing artwork                                                                                                    |
| Day 5 | Hour 1 | Navigating multiple artboards                                                                                                    |
|       | Hour 2 | Rotating the view                                                                                                    |
|       | Hour 3 | Arranging multiple documents                                                                                                    |
|       | Hour 4 | <ul> <li>Techniques For<br/>Selecting Artwork</li> <li>Selecting objects</li> <li>Using the Selection<br/>tool</li> <li>Selecting and<br/>editing with the<br/>Direct Selection<br/>tool</li> <li>Hiding and locking<br/>objects</li> <li>Unlocking objects</li> <li>Selecting similar<br/>objects</li> <li>Selecting in Outline<br/>mode</li> <li>Aligning objects to<br/>each other</li> <li>Aligning to a key<br/>object</li> <li>Distributing objects</li> <li>Aligning anchor points</li> <li>Aligning to the<br/>artboard</li> <li>Working with groups</li> <li>Grouping items</li> <li>Editing a group in<br/>Isolation mode</li> </ul> |

14 | Graphic Designing (Print Media)

|        |                                     |       |        | <ul> <li>✓ Creating a nested group</li> <li>✓ Exploring object arrangement</li> <li>✓ Arranging objects</li> </ul>                                                                                                    |                                                                                   |
|--------|-------------------------------------|-------|--------|----------------------------------------------------------------------------------------------------|-----------------------------------------------------------------------------------|
| Week 4 | Learning<br>Adobe<br>Illustrator II | Day 1 | Hour 1 | <ul> <li>Using Shapes To<br/>Create ArtworkFor<br/>A Postcard</li> <li>Creating a new<br/>document</li> <li>Working with basic<br/>shapes</li> <li>Creating rectangles</li> <li>Editing rectangles</li> <li>Rounding corners</li> <li>Rounding individual<br/>corners</li> <li>Creating and editing<br/>ellipses</li> </ul> | • Task 4                                                                          |
|        |                                     |       | Hour 2 | <ul> <li>✓ Creating and editing circles</li> <li>✓ Changing stroke width andalignment</li> <li>✓ Creating a polygon</li> </ul>                                                                                                    | <u>Details</u><br><u>may be</u><br><u>seen at</u><br><u>Annexure-</u><br><u>I</u> |
|        |                                     |       | Hour 3 | <ul> <li>✓ Editing the polygon</li> <li>✓ vector art</li> <li>✓ Cleaning up traced artwork</li> <li>✓ Working with drawing modes</li> <li>Placing artwork</li> </ul>                                                                                                    |                                                                                   |
|        |                                     |       | Hour 4 | <ul> <li>✓ Creating a star</li> <li>✓ Editing the star</li> <li>✓ Drawing lines</li> <li>Using Image Trace to convert images into editable</li> </ul>                                                                                                    |                                                                                   |

|  |       | Hour 1   | Students are introduced                             |  |
|--|-------|----------|-----------------------------------------------------|--|
|  | Day 2 |          | to:                                                 |  |
|  |       |          | Transforming Artwork                                |  |
|  |       | Hour 2   | Working with artboards                              |  |
|  |       |          |                                                     |  |
|  |       | 11       |                                                     |  |
|  |       | Hour 3   | Drawing a custom-sized<br>artboard                  |  |
|  |       |          |                                                     |  |
|  |       | Hour 4   | Creating a new artboard                             |  |
|  |       |          |                                                     |  |
|  | Day 3 | Hour 1   | Editing artboards                                   |  |
|  | Dayo  | i ioui i |                                                     |  |
|  |       |          |                                                     |  |
|  |       | Hour 2   | Copying artboards between                           |  |
|  |       |          | documents                                           |  |
|  |       | Hour 3   | Aligning and arranging                              |  |
|  |       |          | artboards                                           |  |
|  |       | Hour 4   | Hands on Practice                                   |  |
|  |       |          | Hanus on Flactice                                   |  |
|  |       |          |                                                     |  |
|  | Day 4 | Hour 1   | Setting options for artboards                       |  |
|  |       |          |                                                     |  |
|  |       | Hour 2   | Reordering artboards                                |  |
|  |       |          |                                                     |  |
|  |       |          |                                                     |  |
|  |       | Hour 3   | Working with rulers and guides                      |  |
|  |       |          |                                                     |  |
|  |       | Hour 4   | Creating guides                                     |  |
|  |       |          |                                                     |  |
|  | Day 5 | Hour 1   | Editing the ruler origin                            |  |
|  | Day 5 |          | Editing the ruler origin                            |  |
|  |       |          |                                                     |  |
|  |       | Hour 2   | ✓ Working with the                                  |  |
|  |       |          | bounding box                                        |  |
|  |       |          | <ul> <li>✓ Positioning<br/>artwork using</li> </ul> |  |
|  |       |          | theProperties                                       |  |
|  |       |          | panel                                               |  |
|  |       |          | ✓ Scaling objects                                   |  |
|  |       |          | precisely                                           |  |

|  |        | <ul> <li>Rotating objects<br/>with the Rotatetool</li> <li>Scale using Transform<br/>Each</li> <li>Shearing objects</li> <li>Transforming<br/>with the Free<br/>Transform tool</li> <li>Using repeats</li> <li>Applying a mirror<br/>repeat</li> <li>Editing a mirror repeat</li> <li>Using grid and radial<br/>repeats</li> <li>Adding the Puppet<br/>Warp tool to the<br/>toolbar</li> <li>Using The Basic<br/>Drawing Tools</li> <li>Creating with the<br/>Curvature tool</li> <li>Drawing paths with<br/>the Curvaturetool</li> <li>Drawing a river path</li> <li>Editing a path with<br/>the Curvaturetool</li> <li>Creating<br/>corners with<br/>the Curvature<br/>tool</li> </ul> |  |
|--|--------|----------------------------------------------------------------------------------------------------|--|
|  | Hour 3 | <ul> <li>✓ Creating dashed lines</li> <li>✓ Creating with the<br/>Pencil tool</li> <li>✓ Drawing paths with the<br/>Pencil tool</li> <li>✓ Drawing straight<br/>lines with the<br/>Pencil tool</li> <li>✓ Joining with the Join<br/>tool</li> <li>✓ Finishing the logo</li> <li>✓ Adding arrowheads to<br/>paths</li> </ul>                                                                                                    |  |

|        |                                          |       | Hour 4 | <ul> <li>Drawing With The Pen<br/>Tool</li> <li>Why use the Pen tool?</li> <li>What can you create<br/>with the Pentool?</li> <li>Starting with the Pen<br/>tool</li> <li>Creating straight<br/>lines to make a<br/>crown</li> <li>Adding some color to<br/>the crown</li> <li>Selecting and<br/>editing paths in the<br/>crown</li> <li>Starting with curved paths</li> </ul> |                                                        |
|--------|------------------------------------------|-------|--------|----------------------------------------------------------------------------------------------------|--------------------------------------------------------|
| Week 5 | Learning<br>Adobe<br>Illustrator III- IV | Day 1 | Hour 1 | <ul> <li>Exploring Creative<br/>Uses Of EffectsAnd<br/>Graphic Styles</li> <li>Using the Appearance<br/>panel</li> <li>Editing appearance<br/>attributes</li> <li>Adding another ¬fill to<br/>content</li> <li>Adding multiple<br/>strokes and fills to<br/>text</li> </ul>                                                                                                    | • Task 5<br><u>Details</u><br><u>may be</u><br>seen at |
|        |                                          |       | Hour 2 | <ul> <li>✓ Reordering<br/>appearance attributes</li> <li>✓ Using live effects</li> <li>✓ Applying an effect</li> <li>✓ Editing an effect</li> <li>Styling text with a Warp effect</li> </ul>                                                                                                    | <u>Annexure-</u><br><u>I</u>                           |
|        |                                          |       | Hour 3 | <ul> <li>✓ Temporarily<br/>disabling effects to<br/>make edits</li> <li>✓ Applying other effects</li> <li>✓ Applying a Photoshop</li> </ul>                                                                                                    |                                                        |

18 | Graphic Designing (Print Media)

|                        |               |        | · · · ·                                                                                                    |
|------------------------|---------------|--------|----------------------------------------------------------------------------------------------------|
|                        |               |        | effect<br>✓ Working with 3D and<br>Materials<br>✓ Using graphic styles                                                                                                    |
|                        |               | Hour 4 | <ul> <li>Applying an existing graphic style</li> <li>Creating and applying a graphic style</li> <li>Updating a graphic style</li> <li>Applying a graphic style</li> <li>Applying a graphic style to a layer</li> <li>Scaling strokes and effects</li> </ul> |
|                        | Day 2         | Hour 1 | <ul> <li>Creating Artwork For A<br/>T-Shirt</li> <li>✓ Working with symbols</li> <li>✓ Using default<br/>Illustrator symbol<br/>libraries</li> <li>✓ Editing a symbol</li> </ul>                                                                            |
|                        |               | Hour 2 | <ul> <li>✓ Working with dynamic symbols</li> <li>✓ Creating a symbol</li> <li>✓ Breaking a link to a symbol</li> <li>✓ Replacing symbols</li> </ul>                                                                                                    |
|                        |               | Hour 3 | <ul> <li>✓ Working with<br/>Creative Cloud<br/>libraries</li> <li>✓ Adding assets to a<br/>Creative Cloudlibrary</li> </ul>                                                                                                    |
| 19   Graphic Designing | (Drint Madia) | Hour 4 | <ul> <li>✓ Using library assets</li> <li>✓ Updating a library<br/>asset</li> <li>✓ Working with global<br/>editing</li> </ul>                                                                                                    |

19 | Graphic Designing (Print Media)

| Day 3 | Hour 1 | <ul> <li>Placing And Working<br/>With Images</li> <li>Combining artwork</li> </ul>                                                                                                    |
|-------|--------|----------------------------------------------------------------------------------------------------|
|       | Hour 2 | <ul> <li>✓ Placing image ¬files</li> <li>✓ Placing an image</li> <li>✓ Transforming a placed image</li> <li>✓ Cropping an image</li> <li>✓ Placing a Photoshop document</li> </ul>                                                                                          |
|       | Hour 3 | <ul> <li>✓ Placing multiple<br/>images</li> <li>✓ Masking images</li> <li>✓ Applying a<br/>simple mask to<br/>animage</li> </ul>                                                                                                    |
|       | Hour 4 | <ul> <li>✓ Editing a clipping path (mask)</li> <li>✓ Masking with a shape</li> <li>✓ Masking an object with text</li> <li>✓ Finishing the masked text</li> <li>✓ Creating an opacity mask</li> <li>✓ Editing an opacity mask</li> <li>✓ Working with image links</li> </ul> |
| Day 4 | Hour 1 | <ul> <li>✓ Finding link<br/>information</li> <li>✓ Embedding and<br/>unembedding<br/>images</li> <li>✓ Replacing an image</li> </ul>                                                                                                    |

|        |                                          |       | Hour 2 | <ul> <li>Sharing Projects</li> </ul>                                                                                                    |                                                                                               |
|--------|------------------------------------------|-------|--------|----------------------------------------------------------------------------------------------------|-----------------------------------------------------------------------------------------------|
|        |                                          |       |        | <ul> <li>✓ Fixing the missing<br/>image link</li> <li>✓ Packaging a file</li> <li>✓ Creating a PDF</li> <li>✓ Creating pixel-perfect<br/>drawings</li> </ul>                              |                                                                                               |
|        |                                          |       | Hour 3 | <ul> <li>✓ Previewing<br/>artwork in<br/>PixelPreview</li> <li>✓ Aligning new<br/>artwork to the pixel<br/>grid</li> <li>✓ Aligning existing<br/>artwork to the<br/>pixel grid</li> </ul> |                                                                                               |
|        |                                          |       | Hour 4 | <ul> <li>✓ Exporting artboards<br/>and assets</li> <li>✓ Exporting artboards</li> <li>Exporting assets</li> </ul>                                                                         |                                                                                               |
|        |                                          | Day 5 | Hour 1 | Hands on Practice<br>Lab work                                                                                                    |                                                                                               |
|        |                                          |       | Hour 2 | Hands on Practice<br>Lab work                                                                                                    |                                                                                               |
|        |                                          |       | Hour 3 | Hands on Practice<br>Lab work                                                                                                    |                                                                                               |
|        |                                          |       | Hour 4 | Hands on Practice<br>Lab work                                                                                                    |                                                                                               |
| Week 6 | Learning<br>Adobe<br>Photoshop I &<br>II | Day 1 | Hour 1 | <ul> <li>Students are introduced to:</li> <li>Getting To Know The Work Area</li> <li>✓ Starting to work in Adobe Photoshop</li> </ul>                                                     | • Task 6<br><u>Details</u><br><u>may be</u><br><u>seen at</u><br><u>Annexure-</u><br><u>1</u> |

|                    |       | Hour 2 | <ul> <li>✓ Using the tools</li> <li>✓ Sampling a color</li> <li>✓ Undoing actions in<br/>Photoshop</li> <li>✓ More about<br/>panels and<br/>panellocations</li> </ul>                                                                                    |  |
|--------------------|-------|--------|----------------------------------------------------------------------------------------------------|--|
|                    |       | Hour 3 | <ul> <li>Basic Photo<br/>Corrections</li> <li>✓ Strategy for<br/>retouching</li> <li>✓ Resolution and image<br/>size</li> <li>✓ Opening a file with<br/>Adobe Bridge</li> <li>✓ Straightening and<br/>cropping the<br/>image in<br/>Photoshop</li> </ul> |  |
|                    |       | Hour 4 | <ul> <li>✓ Adjusting the color and tone</li> <li>✓ Using the Spot Healing Brush tool</li> <li>✓ Applying a content-aware patch</li> <li>✓ Repairing areas with the Clone Stamp tool</li> <li>✓ Sharpening the image</li> </ul>                           |  |
| Desianina (Print I | Day 2 | Hour 1 | <ul> <li>Working With Selections</li> <li>✓ About selecting and selection tools</li> <li>✓ Using the Magic Wand tool</li> <li>✓ Using the Quick Selection tool</li> <li>✓ Moving a selected area</li> <li>✓ Using the Object Selection too</li> </ul>    |  |

22 | Graphic Designing (Print Media)

|       | Hour 2 | <ul> <li>✓ Manipulating selections</li> <li>✓ Selecting with the lasso tools</li> <li>✓ Rotating a selection</li> <li>✓ Selecting with the Magnetic Lassotool</li> </ul>                                                                                                    |
|-------|--------|----------------------------------------------------------------------------------------------------|
|       | Hour 3 | <ul> <li>✓ Selecting from a center point</li> <li>✓ Resizing and copying a selection</li> <li>✓ Cropping an image</li> </ul>                                                                                                    |
|       | Hour 4 | Hands on practice                                                                                                    |
| Day 3 | Hour 1 | <ul> <li>Layer Basics</li> <li>About layers</li> <li>Using the Layers<br/>panel</li> <li>Rearranging layers</li> <li>Applying a gradient to<br/>a layer</li> <li>Applying a layer style</li> <li>Adding an adjustment<br/>layer</li> <li>Updating layer effects</li> <li>Flattening and saving files</li> </ul> |
|       | Hour 2 | Students are introduced to:                                                                                                    |
|       | Hour 3 | Quick Fixes                                                                                                    |
|       | Hour 4 | Getting started                                                                                                    |
| Day 4 | Hour 1 | Improving a snapshot                                                                                                    |

| Week 7       Mid Exam       Day 1       Hour 1       Creating a panorama         Hour 2       Filling empty areas when cropping         Hour 3       Correcting image distortion         Hour 4       Extending depth of field         Week 7       Mid Exam       Day 1         Hour 2       Aware Fill         Hour 3       Overview of the Previous weeks         Hour 4       Overview of the Previous weeks         Hour 4       Mid Term Examination         Hour 2       Mid Term Examination                                                                                                    |        |          |       | Hour 2 | Adjusting facial features with |                                 |
|----------------------------------------------------------------------------------------------------|--------|----------|-------|--------|--------------------------------|---------------------------------|
| Week 7       Mid Exam       Day 1       Hour 1       Creating a panorama         Hour 2       Filling empty areas when cropping       Hour 3       Correcting image distortion         Hour 3       Correcting image distortion       Hour 4       Extending depth of field         Week 7       Mid Exam       Day 1       Hour 1       Removing objects using Content-         Hour 2       Aware Fill       Hour 3       Overview of the Previous weeks       Task 7         Day 2       Hour 1       Mid Term Examination       Details may be seen at Annexure- I       Imay be seen at Annexure- I         Hour 3       Mid Term Examination       Imay be seen at Annexure- I       Imay be seen at Annexure- I       Imay be seen at Annexure- I            |        |          |       | Hour 3 | Liquify                        |                                 |
| Week 7       Mid Exam       Day 1       Hour 1       Removing objects using Content-         Hour 3       Overview of the Previous weeks       Hour 4       Norecting image distortion         Week 7       Mid Exam       Day 1       Hour 1       Removing objects using Content-         Hour 3       Overview of the Previous weeks       Hour 3       Overview of the Previous weeks         Hour 4       Overview of the Previous weeks       Hour 4       Overview of the Previous weeks         Hour 4       Overview of the Previous weeks       Hour 4       Details may be seen at Annexure-         Hour 2       Mid Term Examination       Details may be seen at Annexure-       I         Hour 3       Mid Term Examination       I       I          |        |          |       | Hour 4 | Blurring a background          |                                 |
| Week 7       Mid Exam       Day 1       Hour 1       Removing objects using Content-         Hour 3       Overview of the Previous weeks       Hour 4       Extendination         Hour 4       Extending depth of field       Hour 5       Task 7         Day 2       Hour 1       Nid Term Examination       Details may be seen at Annexure-         Hour 2       Mid Term Examination       Details may be seen at Annexure-         Hour 3       Mid Term Examination       Details may be seen at Annexure-         Hour 3       Mid Term Examination       Details may be seen at Annexure-         Hour 3       Mid Term Examination       Details may be seen at Annexure-         Hour 3       Mid Term Examination       Details may be seen at Annexure- |        |          | Day 5 | Hour 1 | Creating a panorama            |                                 |
| Week 7       Mid Exam       Day 1       Hour 1       Removing objects using Content-         Hour 2       Aware Fill       Hour 3       Overview of the Previous weeks         Hour 4       Overview of the Previous weeks       Task 7         Day 2       Hour 1       Mid Term Examination       Details may be seen at Annexure-         Hour 3       Mid Term Examination       Details may be seen at Annexure-         Hour 3       Mid Term Examination       Details may be seen at Annexure-         Hour 3       Mid Term Examination       Details may be seen at Annexure-         Hour 3       Mid Term Examination       Details may be seen at Annexure-         Hour 3       Mid Term Examination       Details may be seen at Annexure-           |        |          |       | Hour 2 |                                |                                 |
| Week 7Mid ExamDay 1Hour 1Removing objects using<br>Content-Hour 2Aware FillHour 3Overview of the Previous weeksHour 4Overview of the Previous weeksHour 4Overview of the Previous weeksHour 4Overview of the Previous weeksHour 1Mid Term ExaminationHour 2Mid Term ExaminationHour 3Mid Term Examination                                                                                                    |        |          |       | Hour 3 | Correcting image distortion    |                                 |
| Content-Hour 2Aware FillHour 3Overview of the Previous weeksHour 4Overview of the Previous weeksHour 4Overview of the Previous weeksDay 2Hour 1Mid Term ExaminationHour 2Mid Term ExaminationHour 3Mid Term Examination                                                                                                    |        |          |       | Hour 4 | Extending depth of field       |                                 |
| Hour 3Overview of the Previous weeksHour 4Overview of the Previous weeksDay 2Hour 1Mid Term ExaminationDetails<br>may be<br>seen at<br>Annexure-<br>1Hour 2Mid Term ExaminationDetails<br>may be<br>seen at<br>Annexure-<br>1                                                                                                    | Week 7 | Mid Exam | Day 1 | Hour 1 |                                |                                 |
| Hour 4Overview of the Previous weeksTask 7Day 2Hour 1Mid Term ExaminationDetails<br>may be<br>seen at<br>Annexure-<br>1Hour 2Mid Term Examination1                                                                                                    |        |          |       | Hour 2 | Aware Fill                     |                                 |
| Day 2Hour 1Mid Term ExaminationDetails<br>may be<br>seen at<br>Annexure-<br>IHour 2Mid Term ExaminationImage: Details<br>may be<br>seen at<br>Annexure-<br>IHour 3Mid Term Examination                                                                                                    |        |          |       | Hour 3 | Overview of the Previous weeks |                                 |
| Day 2Hour 1Mid Term Examinationmay be<br>seen at<br>Annexure-<br>IHour 2Mid Term ExaminationImage: Annexure-<br>IHour 3Mid Term Examination                                                                                                    |        |          |       | Hour 4 | Overview of the Previous weeks | Task 7                          |
| Hour 2     Mid Term Examination       Hour 3     Mid Term Examination                                                                                                    |        |          | Day 2 | Hour 1 | Mid Term Examination           | <u>may be</u><br><u>seen at</u> |
|                                                                                                    |        |          |       | Hour 2 | Mid Term Examination           | <u>Annexure-</u><br><u>I</u>    |
| Hour 4 Mid Term Examination                                                                                                    |        |          |       | Hour 3 | Mid Term Examination           |                                 |
|                                                                                                    |        |          |       | Hour 4 | Mid Term Examination           |                                 |
| Day 3 Hour 1 Masks And Channels                                                                                                    |        |          | Day 3 | Hour 1 | Masks And Channels             |                                 |

|        |                                        |       | Hour 2 | Working with masks and channels    |                                                   |
|--------|----------------------------------------|-------|--------|------------------------------------|---------------------------------------------------|
|        |                                        |       | Hour 3 | Getting started                    |                                                   |
|        |                                        |       | Hour 4 | Using Select and Mask and Select   |                                                   |
|        |                                        | Day 4 | Hour 1 | Subject                            |                                                   |
|        |                                        |       | Hour 2 | Creating a quick mask              |                                                   |
|        |                                        |       | Hour 3 | Manipulating an image with Puppet  |                                                   |
|        |                                        |       | Hour 4 | Warp                               |                                                   |
|        |                                        | Day 5 | Hour 1 | Using an alpha channel to create a |                                                   |
|        |                                        |       | Hour 2 | shadow                             |                                                   |
|        |                                        |       | Hour 3 | Creating a pattern for the         |                                                   |
|        |                                        |       | Hour 4 | background                         |                                                   |
| Week 8 | Adobe Photo<br>shop III & IV           | Day 1 | Hour 1 | Typographic Design                 |                                                   |
|        |                                        |       | Hour 2 | About type                         | •Task 8                                           |
|        | Building<br>portfolio report<br>and CV |       | Hour 3 | Getting started                    | <u>Details</u><br><u>may be</u><br><u>seen at</u> |
|        |                                        |       | Hour 4 | Creating a clipping mask from type | <u>Annexure-</u><br><u>I</u>                      |
|        |                                        | Day 2 | Hour 1 | Creating type on a path            |                                                   |
|        | nic Designing (Print                   |       |        | •                                  |                                                   |

|  |       | Hour 2 | Warping point type                                                                                                    |  |
|--|-------|--------|----------------------------------------------------------------------------------------------------|--|
|  |       |        |                                                                                                    |  |
|  |       | Hour 3 | Designing paragraphs of type                                                                                                    |  |
|  |       | Hour 4 | Finishing up                                                                                                    |  |
|  | Day 3 | Hour 1 | <ul> <li>Painting With The Mixer<br/>Brush</li> <li>About the Mixer Brush</li> <li>Getting started</li> <li>Selecting brush<br/>settings</li> <li>Mixing colors</li> <li>Mixing colors with a<br/>photograph</li> <li>Painting and mixing colors with<br/>brush presets</li> </ul>                                  |  |
|  |       | Hour 2 | <ul> <li>Working With Camera<br/>Raw</li> <li>✓ About camera raw files</li> <li>✓ Processing files in<br/>Camera Raw</li> <li>Applying advanced color<br/>correction</li> </ul>                                                                                                    |  |
|  |       | Hour 3 | <ul> <li>Success stories ( For<br/>further detailplease<br/>see Page No: 3&amp; 4)</li> <li>Students are introduced<br/>to:</li> <li>Preparing Files For The<br/>Web         <ul> <li>✓ Creating<br/>placeholders with<br/>the Frame tool</li> <li>✓ Using layer groups to<br/>create button</li> </ul> </li> </ul> |  |

|       | Hour 4 | <ul> <li>Producing And</li> </ul>                                                                                                    |  |
|-------|--------|----------------------------------------------------------------------------------------------------|--|
|       | Hour 4 | <ul> <li>Producing And<br/>Printing Consistent<br/>Color</li> <li>Preparing files for<br/>printing</li> <li>Getting started</li> <li>Performing a "zoom<br/>test"</li> <li>About color<br/>management</li> <li>Specifying color-<br/>management<br/>defaults</li> <li>Identifying out-of-<br/>gamut colors</li> <li>Identifying an image on<br/>a monitor</li> <li>Bringing colors<br/>into the output<br/>gamut</li> <li>Converting an image<br/>to CMYK</li> <li>Saving the image<br/>as PhotoshopPDF</li> <li>Printing a<br/>CMYK image<br/>fromPhotoshop</li> </ul> |  |
| Day 4 | Hour 1 | <ul> <li>Exploring Neutral Filters</li> <li>Understanding Neural<br/>Filters</li> <li>Getting started</li> <li>Exploring the<br/>Neural Filters<br/>workspace</li> <li>Improving complexion with<br/>SkinSmoothing</li> </ul>                                                                                                    |  |
|       | Hour 2 | <ul> <li>Students are introduced to:</li> <li>the concept of design portfolios</li> <li>the concept of present design work/projects in a</li> </ul>                                                                                                    |  |

|        |                        |       |        | <ul> <li>professional manner</li> <li>websites that provide<br/>free portfolio hosting<br/>such as Behance and<br/>Dribble</li> <li>creating a portfolio<br/>how to select work for<br/>presenting inyour portfolio</li> </ul> |                                                |
|--------|------------------------|-------|--------|----------------------------------------------------------------------------------------------------|------------------------------------------------|
|        |                        |       | Hour 3 | Download professional CV<br>template from any good site<br>(https://www.freepik.com or<br>relevant)<br>Add Personal Information                                                                                                |                                                |
|        |                        |       | Hour 4 | <ul> <li>Add Educational<br/>details</li> <li>Add<br/>Experience/Portfolio</li> <li>Add contact details/profile links</li> </ul>                                                                                               |                                                |
|        |                        | Day 5 | Hour 1 | Hands on Practice<br>Practical Work                                                                                                    |                                                |
|        |                        |       | Hour 2 | Hands on Practice<br>Practical Work                                                                                                    |                                                |
|        |                        |       | Hour 3 | Hands on Practice<br>Practical Work                                                                                                    |                                                |
|        |                        |       | Hour 4 | Hands on Practice<br>Practical Work                                                                                                    |                                                |
| Week 9 | Learning Corel<br>Draw | Day 1 | Hour 1 | <b>Motivational Lecture (</b> <i>For further</i>                                                                                                    | Task 9                                         |
|        |                        |       | Hour 2 | Introduction to Corel Draw                                                                                                    | <u>Details</u><br><u>may be</u>                |
|        |                        |       | Hour 3 | Introduction to Corel Draw                                                                                                    | <u>seen at</u><br><u>Annexure-</u><br><u>I</u> |
|        |                        |       | Hour 4 | Working With Special Effects<br>And Texts                                                                                                    |                                                |

|  | Day 2 | Hour 1<br>Hour 2<br>Hour 3 | <ul> <li>Special Effects         <ul> <li>Drawing With the Artistic Media Tool</li> <li>Shaping an Object with an Envelope</li> </ul> </li> <li>Extruding an Object</li> <li>Blending Two Objects</li> <li>Using the Lens Effect</li> </ul> |  |
|--|-------|----------------------------|----------------------------------------------------------------------------------------------------|--|
|  |       | Hour 4                     | Adding Perspectives                                                                                                    |  |
|  | Day 3 | Hour 1                     | Using Power Clips                                                                                                    |  |
|  |       | Hour 2                     | Applying Contours                                                                                                    |  |
|  |       | Hour 3                     | Applying Drop Shadows                                                                                                    |  |
|  |       | Hour 4                     | Using Interactive Fills                                                                                                    |  |
|  | Day 4 | Hour 1                     | Applying Distortions                                                                                                    |  |
|  |       | Hour 2                     | Using Interactive<br>Transparencies                                                                                                    |  |
|  |       | Hour 3                     | Applying Mesh Fills                                                                                                    |  |
|  |       | Hour 4                     | Working with Text                                                                                                    |  |
|  | Day 5 | Hour 1                     | The Text Tool                                                                                                    |  |
|  |       | Hour 2                     | Creating Artistic Text                                                                                                    |  |

|            |                                        |       | Hour 3 | Editing Text                                                                                                    |                                                   |
|------------|----------------------------------------|-------|--------|----------------------------------------------------------------------------------------------------|---------------------------------------------------|
|            |                                        |       | Hour 4 | Formatting Text                                                                                                    |                                                   |
| Week<br>10 | Learning Corel<br>Draw<br>intermediate | Day 1 | Hour 1 | Setting Text Options                                                                                                    | • Task 10                                         |
|            |                                        |       | Hour 2 | Creating Paragraph Text                                                                                                    | <u>Details</u><br><u>may be</u><br><u>seen at</u> |
|            |                                        |       | Hour 3 | Choosing Paragraph Options                                                                                                    | <u>Annexure-</u><br><u>I</u>                      |
|            |                                        |       | Hour 4 | Setting Indents Using the Ruler                                                                                                    |                                                   |
|            |                                        | Day 2 | Hour 1 | Importing Text                                                                                                    |                                                   |
|            |                                        |       | Hour 2 | <ul> <li>Working With Paragraph         <ul> <li>Text                 Implementin                 g Color                 Managemen                 t                 <ul>                      Creating Custom Color                     Palettes</ul></li>                     Choosing a Color                     Using Color                     Harmonies</ul></li> <ul></ul></ul> |                                                   |
|            |                                        |       | Hour 3 | <ul> <li>✓ Importing and Sizing<br/>Paragraph Text</li> <li>✓ Flowing Text Between<br/>Frames</li> </ul>                                                                                                    |                                                   |
|            |                                        |       | Hour 4 | <ul> <li>✓ Formatting Paragraph<br/>Frames</li> </ul>                                                                                                    |                                                   |

30 | Graphic Designing (Print Media)

|       |        | <ul> <li>✓ Wrapping Paragraph<br/>Text AroundObjects</li> <li>✓ Applying Drop Caps</li> <li>✓ Typing Text Into<br/>Objects</li> </ul>                                                                                                    |  |
|-------|--------|----------------------------------------------------------------------------------------------------|--|
| Day 3 | Hour 1 | <ul> <li>Special Text Effects         <ul> <li>Fitting Text to a Path</li> <li>Converting Text to Curves</li> <li>Creating Blended Text Shadows</li> <li>Special Text Effects</li> <li>Jumpy Text</li> <li>Neon Text</li> <li>Glowing Text</li> <li>Chrome Text</li> <li>Bevel Text</li> </ul> </li> </ul> |  |
|       | Hour 2 | <ul> <li>Students are introduced<br/>to: Using Symbols and<br/>Clipart</li> <li>Inserting Text Symbols</li> </ul>                                                                                                    |  |
|       | Hour 3 | <ul> <li>✓ Adding Clipart</li> <li>✓ Modifying Clipart</li> <li>✓ Working With Bitmaps</li> </ul>                                                                                                    |  |
|       | Hour 4 | <ul> <li>Page Layout, Printing,</li> <li>Exporting andAdvanced</li> <li>Features <ul> <li>Special Page Layouts</li> <li>✓ Creating a Greeting Card</li> <li>✓ Print Previewing the Layout</li> <li>✓ Creating Labels</li> </ul> </li> </ul>                                                                |  |
| Day 4 | Hour 1 | <ul> <li>Printing</li> <li>✓ Print Options</li> <li>✓ Print Previewing</li> </ul>                                                                                                    |  |
|       |        | <ul> <li>Exporting Drawings</li> <li>✓ Exporting to Graphic</li> </ul>                                                                                                    |  |

|  |       |        | Formats<br>✓ Copy and<br>Pasting Into<br>Other<br>Applications<br>• Using Styles and                                                                                                    |  |
|--|-------|--------|----------------------------------------------------------------------------------------------------|--|
|  |       |        | <ul> <li>Templates</li> <li>✓ About Styles and<br/>Templates</li> <li>✓ Creating a Style</li> <li>✓ Applying a Style</li> <li>✓ Copying Properties</li> <li>● Custom Creation Tools</li> <li>✓ Creating Custom<br/>Patterns</li> </ul> |  |
|  |       | Hour 2 | <ul> <li>✓ Managing and Using<br/>Symbols</li> <li>Urdu Typing in Relevant<br/>Software's</li> </ul>                                                                                                    |  |
|  |       |        | <ul> <li>How to install Urdu<br/>typing in windows,to<br/>understand follow the<br/>procedure:</li> </ul>                                                                                                    |  |
|  |       | Hour 3 | <ul> <li>✓ Install Urdu Phonetic<br/>Keyboard in your<br/>computer which will<br/>appear onthe right<br/>bottom of the taskbar</li> </ul>                                                                                              |  |
|  |       | Hour 4 | <ul> <li>✓ Go through the<br/>preferences of your</li> <li>relevant software and change</li> <li>thedesired settings</li> </ul>                                                                                                    |  |
|  | Day 5 | Hour 1 | Hands on practice<br>Lab Work                                                                                                    |  |
|  |       | Hour 2 | Hands on practice<br>Lab Work                                                                                                    |  |

|            |                                                        |       | Hour 3           | Hands on practice                                                                                                    |                                                                    |
|------------|--------------------------------------------------------|-------|------------------|----------------------------------------------------------------------------------------------------|--------------------------------------------------------------------|
|            |                                                        |       |                  | Lab Work                                                                                                    |                                                                    |
|            |                                                        |       | Hour 4           | Hands on practice                                                                                                    |                                                                    |
|            |                                                        |       |                  | Lab Work                                                                                                    |                                                                    |
| Week<br>11 | The secrets of<br>Stationary<br>Design for<br>Business | Day 1 | Hour 1<br>Hour 2 | Must-Have Business<br>Stationery Items<br>• Business Cards<br>Creative business cards are<br>a means for the introduction<br>of your company to a new<br>customer or potential<br>customer, even a colleague,<br>a prospective partner or<br>competitor.<br>• Letterheads<br>All correspondence you send<br>out within your business<br>should include a letterhead<br>that is consistent with your<br>branding. This element puts<br>emphasis on your brand in all<br>communications for that<br>subtle, non- intrusive<br>presence we talked about<br>earlier. | • Task 11<br>Details<br>may be<br>seen at<br>Annexure-<br><u>1</u> |
|            |                                                        |       | Hour 3           | • <b>Corporate Envelopes</b><br>A branded envelope is the<br>real-life equivalent to the e-<br>mail subject line: it ensures<br>your letter will be identified<br>in anypile of mail, helping<br>recipients familiarise with<br>your brand, anticipate your<br>communication and increase<br>the rates of letter reading.                                                                                                    |                                                                    |

|  |       | Hour 4 | Folders                                                                                                    |  |
|--|-------|--------|----------------------------------------------------------------------------------------------------|--|
|  |       |        | In any case, you need to<br>group more thanone sheet<br>of paper together; a folder is<br>a must for a neat<br>presentation.                                                                                                    |  |
|  | Day 2 | Hour 1 | • Invoices<br>Customizing your invoices with<br>your brand design is a super<br>simple way to make your<br>business look serious and to<br>help your client know exactly<br>who is that invoice from with<br>just one glance                                  |  |
|  |       | Hour 2 | • Pens & Pencils<br>They are basic office<br>supplies and widely used in<br>nearly all types of<br>businesses andin most<br>business interactions and<br>they bring up your company<br>every time someone uses a<br>pen or pencil with your logo<br>and name. |  |
|  |       | Hour 3 | • Cards & Calendars<br>Greeting cards and postcards<br>for holidays, or to mark a<br>company milestone, are a<br>niceway to strengthen<br>customer relations.                                                                                                 |  |
|  |       | Hour 4 | • Notepads<br>You scribble notes all day at<br>work, your employees do<br>too, wanna bet your clients<br>also need pen and paper on<br>their auxiliarytable at home?                                                                                          |  |

|  | Day 3 | Hour 1 | <b>Coffee Mugs, Cups &amp; Cup</b><br><b>Collars</b> Now coffee mugs can<br>be a tad more expensive than<br>other assets on this list, but<br>they are certainly worth it. Few<br>things look more naturally<br>professional than an office<br>where all employees drink<br>from branded mugs. |  |
|--|-------|--------|----------------------------------------------------------------------------------------------------|--|
|  |       | Hour 2 | • USB Pen drives<br>A relatively new stationery<br>asset that demands a bigger<br>budget, but with a lotmore<br>value in these days.                                                                                                    |  |
|  |       | Hour 3 | Success stories                                                                                                    |  |
|  |       | Hour 4 | Students are introduced<br>to:<br>• Flyer Design<br>• Pamphlet Design<br>Brochure Design                                                                                                    |  |
|  | Day 4 | Hour 1 | Poster Design                                                                                                    |  |
|  |       | Hour 2 | Billboard Design                                                                                                    |  |
|  |       | Hour 3 | Steamer Design                                                                                                    |  |
|  |       | Hour 4 | Standee Design                                                                                                    |  |
|  | Day 5 | Hour 1 | <ul> <li>Motivational<br/>Lecture (For further<br/>detail please see<br/>Page No: 3&amp; 4)<br/>Students are<br/>introduced to:</li> <li>What is Book Design?<br/>Size</li> </ul>                                                                                                    |  |

|            |                               |       | Hour 2 | Lab Work                                                                                                    |                                                                |
|------------|-------------------------------|-------|--------|----------------------------------------------------------------------------------------------------|----------------------------------------------------------------|
|            |                               |       | Hour 3 | Lab Work                                                                                                    |                                                                |
|            |                               |       | Hour 4 | Lab Work                                                                                                    |                                                                |
| Week<br>12 | Advertising<br>Materials      | Day 1 | Hour 1 | <ul> <li>Students are introduced to:</li> <li>What is Book Design? Size</li> </ul>                                                                                                    | • Task 12<br><u>Details</u><br><u>may be</u><br><u>seen at</u> |
|            | Books design<br>tips & Layout |       | Hour 2 | <ul> <li>✓ Binding</li> <li>✓ Outline</li> <li>✓ Margins &amp; Bleeds</li> <li>○ Margin</li> <li>○ Bleed</li> <li>✓ Typography</li> <li>○ Fonts</li> <li>○ Font Size</li> </ul>                                                                                                    | <u>Annexure-</u><br><u>I</u><br>Final<br>Proje<br>ct           |
|            |                               |       | Hour 3 | <ul> <li>Large Headers (30 pt or above)</li> <li>Primary Headers (16-24 pt)</li> <li>Sub Headers (12 pt bold)</li> <li>Body Copy (10-12 pt regular)</li> <li>Body Copy (10-12 pt regular) <ul> <li>Body Copy</li> </ul> </li> <li>Leading</li> <li>Widows &amp; Orphans</li> <li>Rags <ul> <li>Images</li> <li>DPI = 300</li> </ul> </li> </ul> |                                                                |
|            |                               |       | Hour 4 | <ul> <li>Vector         <ul> <li>Navigation</li> <li>Page Numbers</li> <li>Chapter/Section Titles at the top of the page</li> </ul> </li> </ul>                                                                                                    |                                                                |

36 | Graphic Designing (Print Media)

|  |       |        | <ul> <li>Table of Contents</li> <li>Overall Composition</li> <li>Composition is</li> </ul>                                                                                                    |  |
|--|-------|--------|----------------------------------------------------------------------------------------------------|--|
|  |       |        | extremely tricky.<br>Consistency built<br>by using all tips up<br>to this point will<br>help solve the<br>problem for you,<br>but some creative<br>solutions will still<br>be necessary.                                                                   |  |
|  | Day 2 | Hour 1 | <ul> <li>Add full spread Design</li> <li>Colour Scheme</li> <li>Book Production and<br/>Book Design</li> </ul>                                                                                                    |  |
|  |       | Hour 2 | <ul> <li>Book Construction</li> <li>Fonts for Text</li> <li>Fonts for Display</li> <li>Architecture of the Book<br/>Page</li> <li>Non-text Book Elements</li> </ul>                                                                                        |  |
|  |       | Hour 3 | <ul> <li>Designing Simple<br/>Books</li> <li>Designing Nonfiction<br/>Designing Illustrated Books</li> </ul>                                                                                                    |  |
|  |       | Hour 4 | Lab work                                                                                                    |  |
|  | Day 3 | Hour 1 | <ul> <li>Guidelines to the<br/>Trainees for selection<br/>of students<br/>employable project<br/>like final year project<br/>(FYP)</li> <li>Assign Independent<br/>project to eachTrainee</li> <li>A project-based on<br/>trainee's aptitudeand</li> </ul> |  |

<sup>37 |</sup> Graphic Designing (Print Media)

| Hour 4 | <ul> <li>enter for commercialization.</li> <li>Browse the<br/>following<br/>website and<br/>create an<br/>account on each<br/>website</li> <li>✓ Bayt.com<br/>– The</li> </ul>                                                                                                    |  |
|--------|----------------------------------------------------------------------------------------------------|--|
| Hour 3 | <ul> <li>The skill competition will<br/>be conductedon zonal,<br/>regional, and National<br/>levels.</li> <li>The project will be<br/>presented in front of<br/>Industrialists for<br/>commercialization The<br/>best business idea will<br/>be placedin the<br/>NAVTTC business<br/>incubation</li> </ul>                                                                                                    |  |
| Hour 2 | <ul> <li>Designed by keeping in view the emerging trends in the local market as well as across the globe.</li> <li>The project idea may be based on Entrepreneur.</li> <li>Leading to successful employment.</li> <li>The duration of the project will be 6weeks</li> <li>Final viva/assessment will be conducted on project assignments.</li> <li>At the end of the session, the project will be presented in a skills competition</li> </ul> |  |

|                      |       |        | Middle<br>East<br>Leading<br>Job Site<br>✓ Monster<br>Gulf – The<br>Internation<br>al Job<br>Portal<br>✓ Gulf Talent –<br>Jobs in Dubai<br>and the<br>Middle East                                                                                           |  |
|----------------------|-------|--------|----------------------------------------------------------------------------------------------------|--|
|                      | Day 4 | Hour 1 | <ul> <li>Find the handy<br/>'search' option at<br/>the top of your<br/>homepage to<br/>search for the jobs<br/>that best suit your<br/>skills.</li> </ul>                                                                                                   |  |
|                      |       | Hour 2 | <ul> <li>Select the job type<br/>from the first<br/>'Job Type' drop-down<br/>menu,next, select the<br/>location from the<br/>second drop- down<br/>menu.</li> <li>Enter any keywords<br/>you want to use to<br/>find suitable job<br/>vacancies.</li> </ul> |  |
| nic Desianina (Print |       | Hour 3 | <ul> <li>On the results page<br/>you can search for<br/>part-time jobs only,<br/>full-time jobs only,<br/>employers only, or<br/>agencies only. Tick<br/>the boxes as<br/>appropriate to your<br/>search.</li> </ul>                                        |  |

39 | Graphic Designing (Print Media)

|  |       |        | Search for jobs by:                              |  |
|--|-------|--------|--------------------------------------------------|--|
|  |       |        |                                                  |  |
|  |       |        | ✓ Company                                        |  |
|  |       |        | ✓ Category                                       |  |
|  |       |        | ✓ Location                                       |  |
|  |       |        | ✓ All jobs                                       |  |
|  |       |        | ✓ Agency                                         |  |
|  |       |        | 5                                                |  |
|  |       | Hour 4 | Success staries / Far                            |  |
|  |       | Hour 4 | Success stories ( For                            |  |
|  |       |        | further detailplease                             |  |
|  |       |        | see Page No: 3& 4)                               |  |
|  |       |        | <ul> <li>Job Market Searching</li> </ul>         |  |
|  |       |        | <ul> <li>Self-employment</li> </ul>              |  |
|  |       |        | <ul> <li>Introduction</li> </ul>                 |  |
|  |       |        | <ul> <li>Fundamentals</li> </ul>                 |  |
|  |       |        | of Business                                      |  |
|  |       |        | Development                                      |  |
|  |       |        | Entrepreneurship                                 |  |
|  |       |        | Startup Funding                                  |  |
|  |       |        | <ul> <li>Business Incubation and</li> </ul>      |  |
|  |       |        | Acceleration                                     |  |
|  |       |        | <ul> <li>Business Value<br/>Statement</li> </ul> |  |
|  |       |        | Business Model Canvas                            |  |
|  |       |        | <ul> <li>Sales and Marketing</li> </ul>          |  |
|  |       |        | Strategies                                       |  |
|  |       |        | How to Reach Customers                           |  |
|  |       |        | and Engage                                       |  |
|  |       |        | <ul> <li>Stakeholders Power Grid</li> </ul>      |  |
|  |       |        | RACI Model, SWOT                                 |  |
|  |       |        | Analysis, PEST                                   |  |
|  |       |        | Analysis                                         |  |
|  |       |        | SMART Objectives                                 |  |
|  |       |        | OKRs                                             |  |
|  |       |        | Cost Management (OPEX,                           |  |
|  |       |        | CAPEX,ROCE, etc.)                                |  |
|  | Day 5 | Hour 1 | Final examination                                |  |
|  |       |        |                                                  |  |
|  |       |        |                                                  |  |
|  |       | Hour 2 | Final Examination                                |  |
|  |       |        |                                                  |  |
|  |       | Hour 3 | Final Examination                                |  |
|  |       |        |                                                  |  |
|  |       |        |                                                  |  |

|  | Hour 4 | Hands on Practice |  |
|--|--------|-------------------|--|
|  |        | Lab Work          |  |

## Annexure-IV:

## Workplace/Institute Ethics Guide

Work ethic is a standard of conduct and values for job performance. The modern definition of what constitutes good work ethics often varies. Different businesses have different expectations. Work ethic is a belief that hard work and diligence have a moral benefit and an inherent ability, virtue, or value to strengthen character and individual abilities. It is a set of values-centered on the importance of work and manifested by determination or desire to work hard.

The following ten work ethics are defined as essential for student success:

#### 1. <u>Attendance</u>:

Be at work every day possible, plan your absences don't abuse leave time. Be punctual every day.

#### 2. Character:

Honesty is the single most important factor having a direct bearing on the final success of an individual, corporation, or product. Complete assigned tasks correctly and promptly. Look to improve your skills.

## 3. Team Work:

The ability to get along with others including those you don't necessarily like. The ability to carry your weight and help others who are struggling. Recognize when to speak up with an idea and when to compromise by blend ideas together.

## 4. Appearance:

Dress for success set your best foot forward, personal hygiene, good manner, remember that the first impression of who you are can last a lifetime

## 5. Attitude:

Listen to suggestions and be positive, accept responsibility. If you make a mistake, admit it. Values workplace safety rules and precautions for personal and co-worker safety. Avoids unnecessary risks. Willing to learn new processes, systems, and procedures in light of changing responsibilities.

## 6. <u>Productivity</u>:

Do the work correctly, quality and timelines are prized. Get along with fellows, cooperation is the key to productivity. Help out whenever asked, do extra without being asked. Take

pride in your work, do things the best you know-how. Eagerly focuses energy on accomplishing tasks, also referred to as demonstrating ownership. Takes pride in work.

### 7. Organizational Skills:

Make an effort to improve, learn ways to better yourself. Time management; utilize time and resources to get the most out of both. Take an appropriate approach to social interactions at work. Maintains focus on work responsibilities.

#### 8. Communication:

Written communication, being able to correctly write reports and memos. Verbal communications, being able to communicate one on one or to a group.

#### 9. <u>Cooperation</u>:

Follow institute rules and regulations, learn and follow expectations. Get along with fellows, cooperation is the key to productivity. Able to welcome and adapt to changing work situations and the application of new or different skills.

#### 10. Respect:

Work hard, work to the best of your ability. Carry out orders, do what's asked the first time. Show respect, accept, and acknowledge an individual's talents and knowledge. Respects diversity in the workplace, including showing due respect for different perspectives, opinions, and suggestions.